## Linking Your Google Drive to **Canvas**

First, be sure you are using the Chrome browser on your iPad, not Safari!

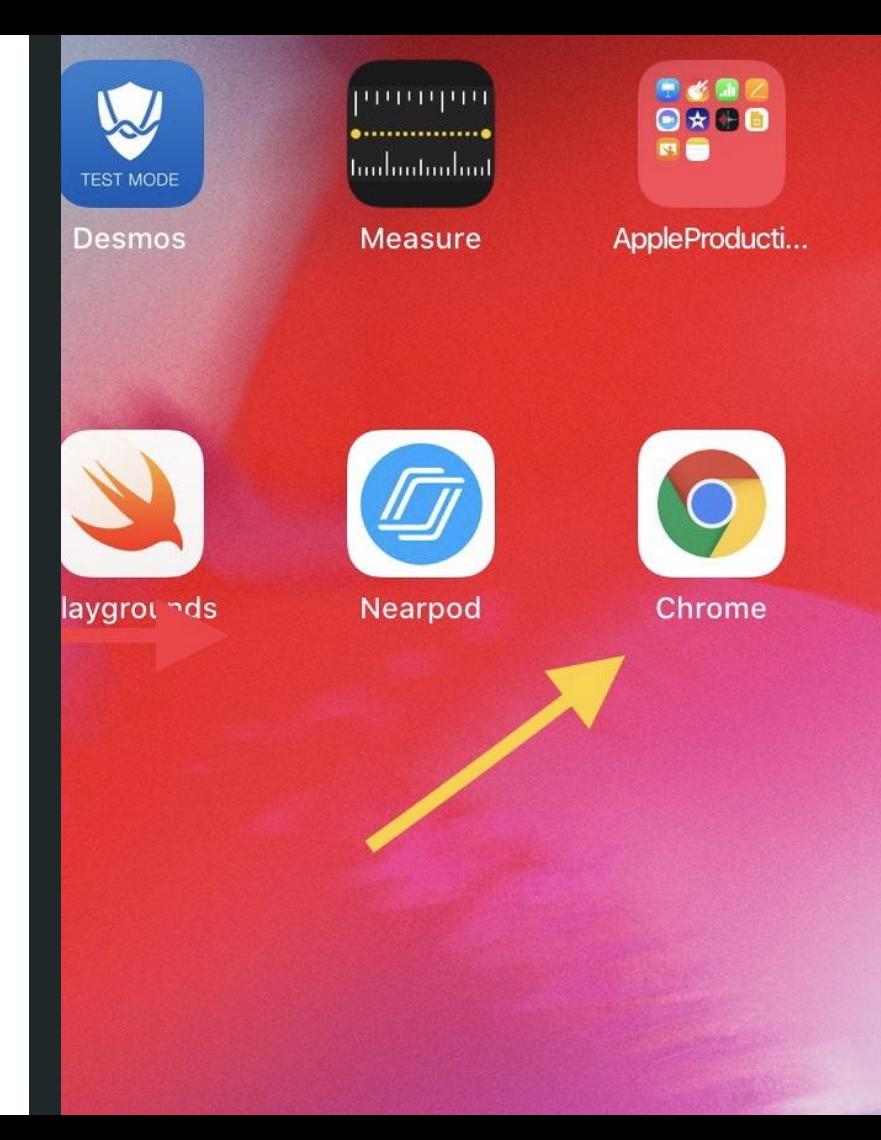

## In Canvas, select "Account" and then "Settings"

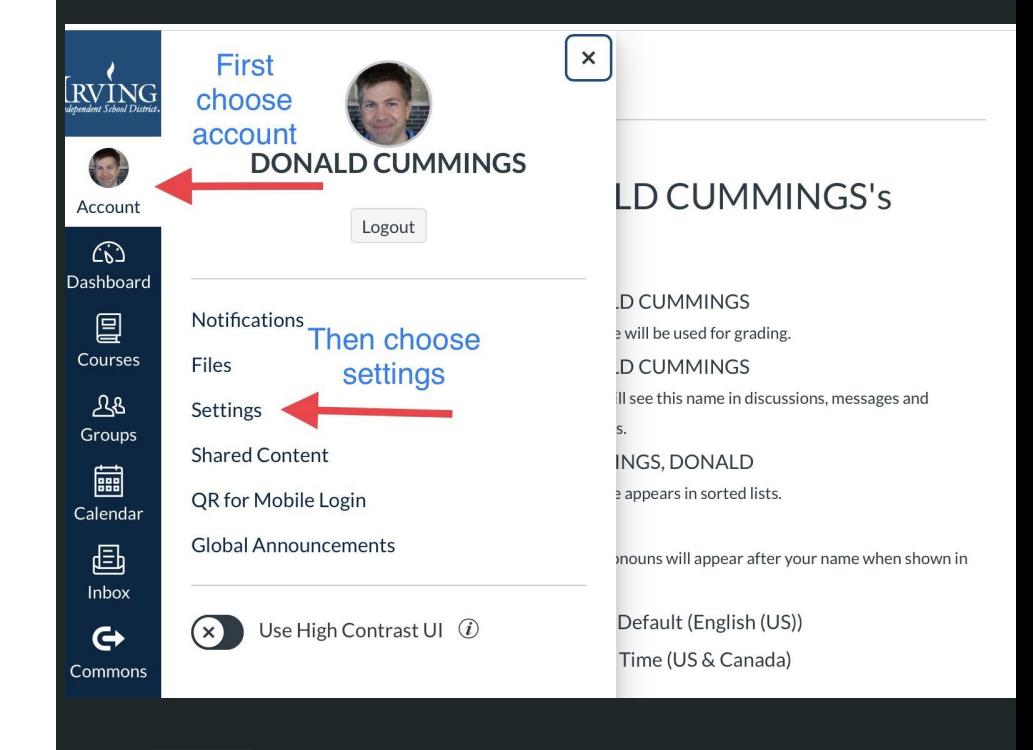

On the Settings page, under Web Services, select Google Drive

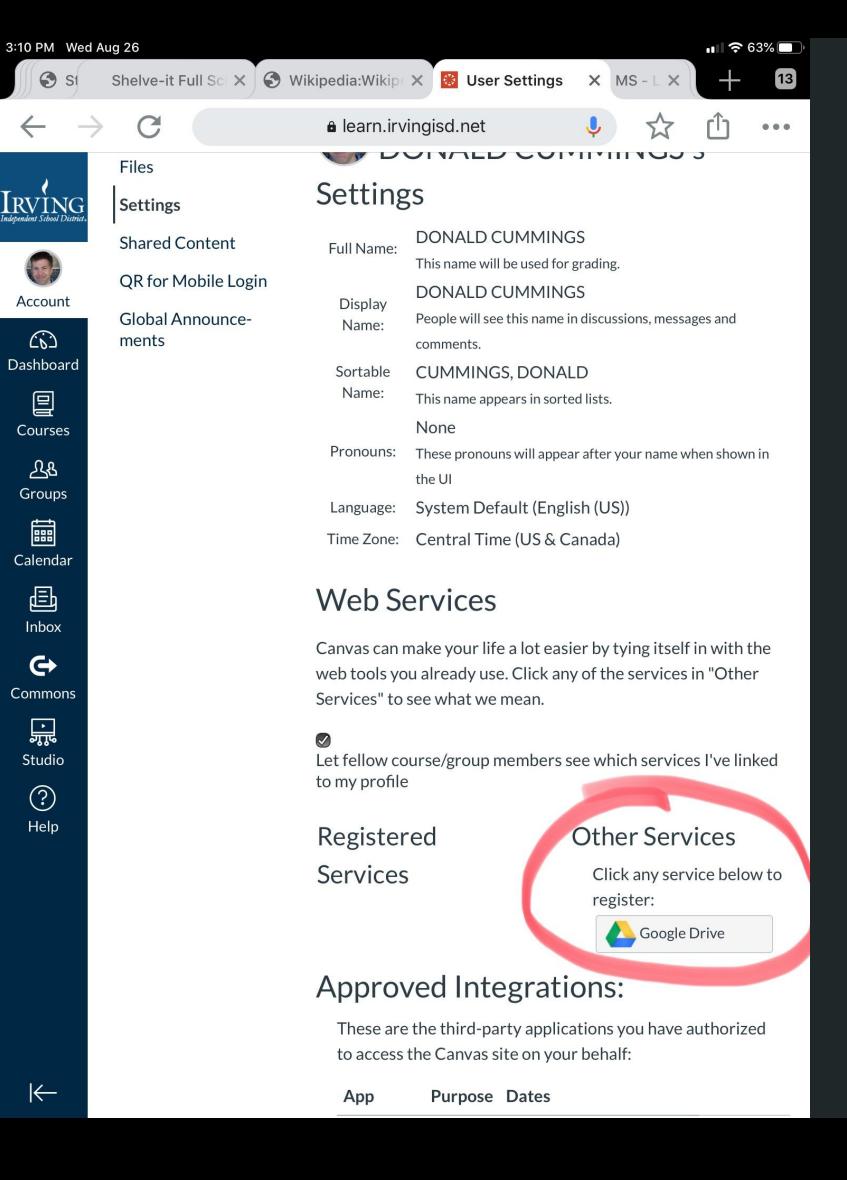

## Click the button to Authorize Google Drive access

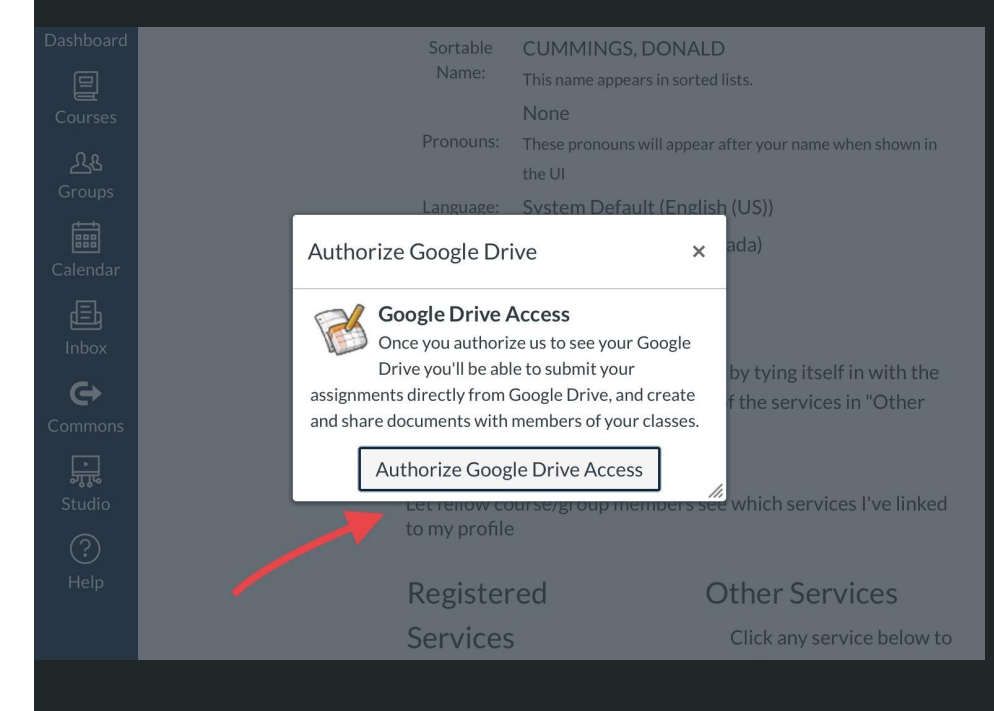

## Select your Irving account

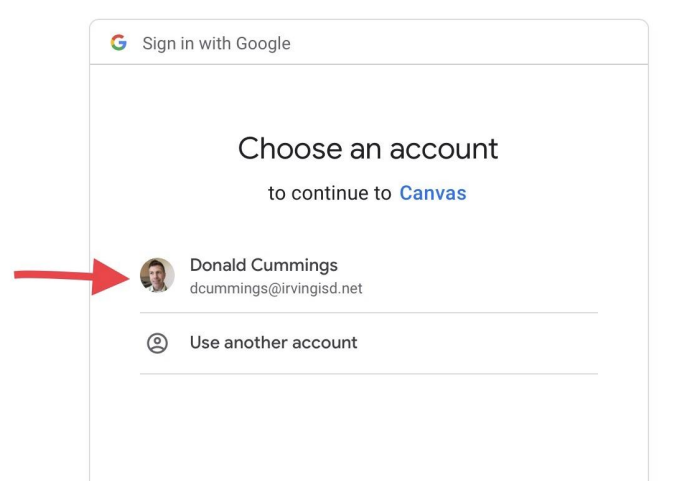

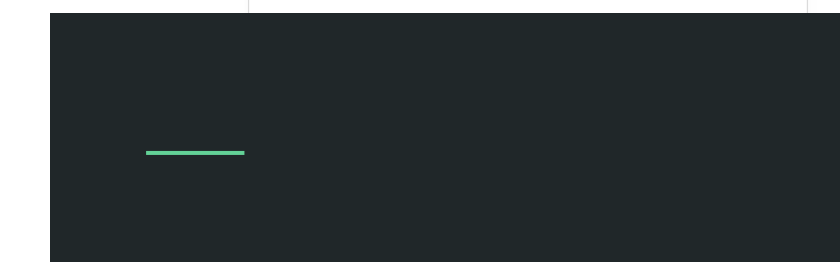

Click the button to allow Canvas to access your Google account

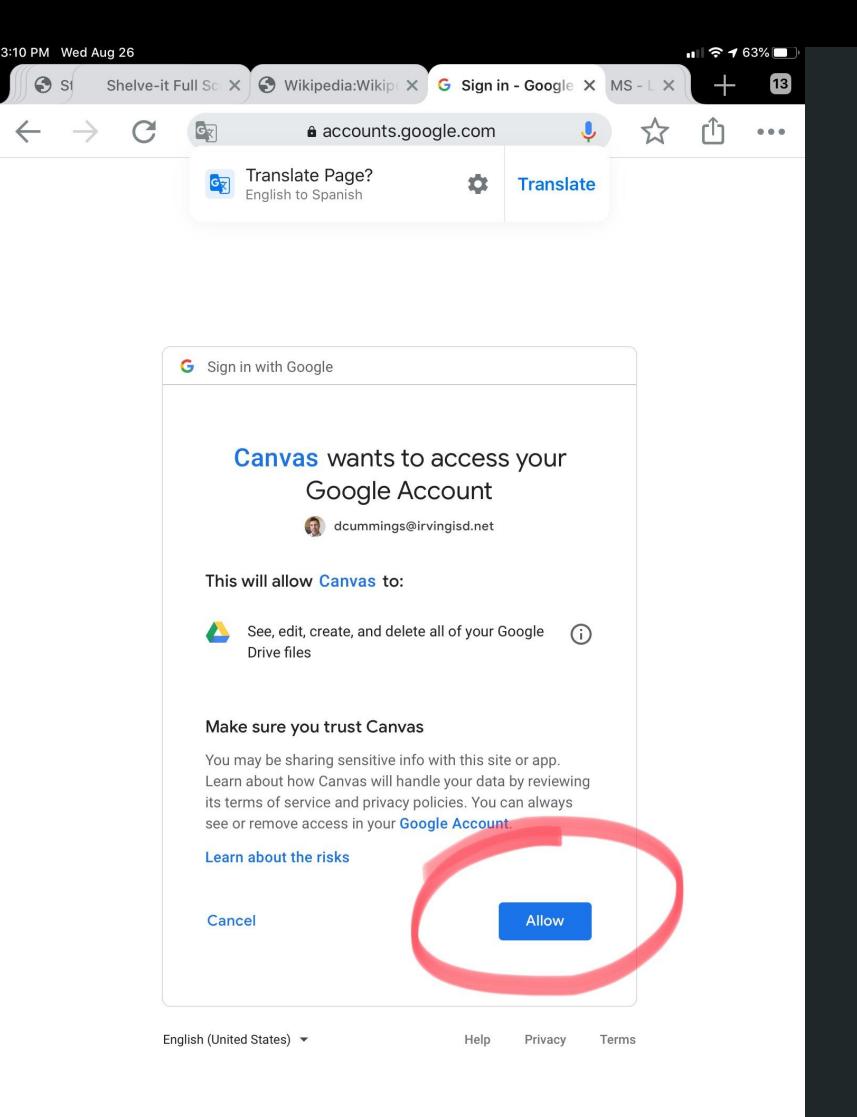

Google Drive should now show up under your registered services. That's it!

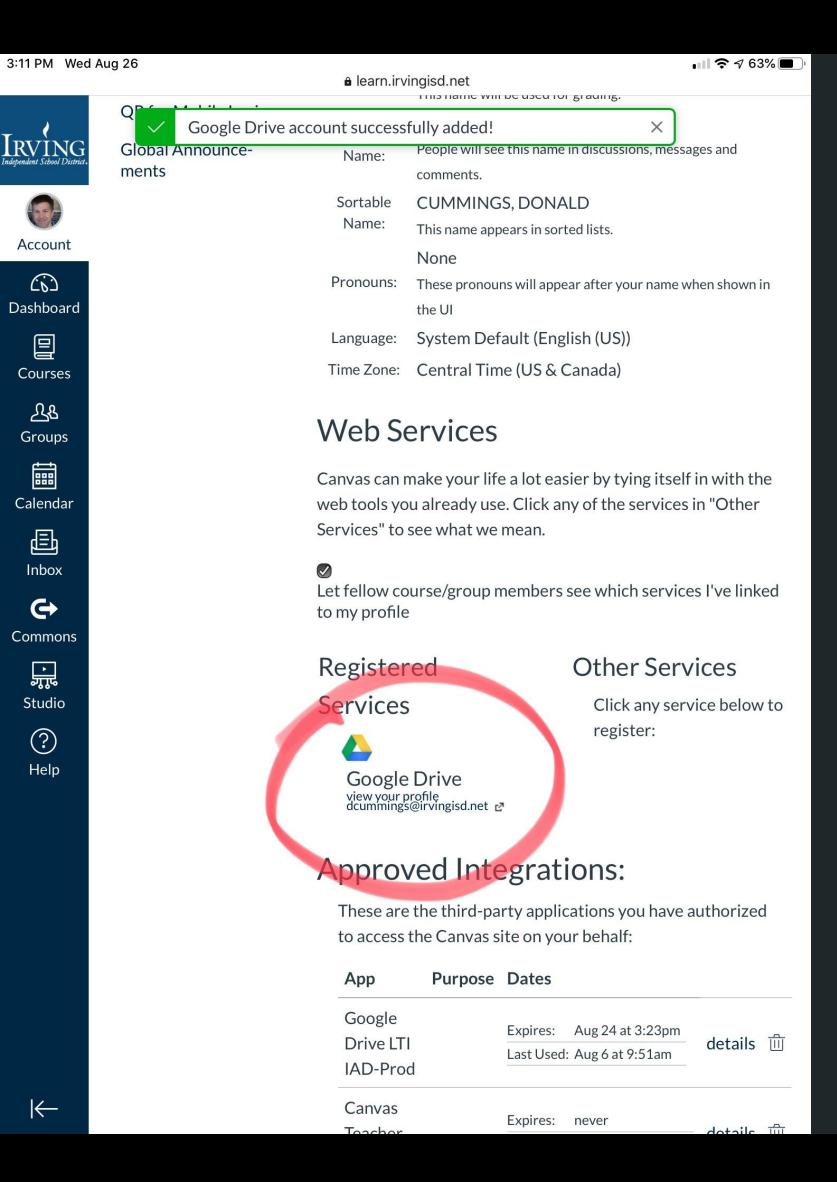

 $\left\{ \mathbf{g}\right\}$ 

Account

 $\widehat{(\lambda)}$ 

冒

प्तर

Groups ■

画 Inbox

 $\mathbf{G}$ 

黑 Studio

 $\odot$ Help

 $\leftarrow$